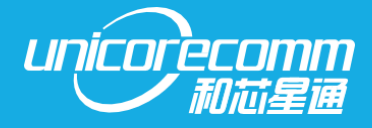

INSTALLATION AND OPERATION

USER MANUAL

WWW.UNICORECOMM.COM

# UM220-IV NV Automotive Grade Multi-GNSS Positioning Module

Copyright© 2009-2022, Unicore Communications, Inc. Data subject to change without notice.

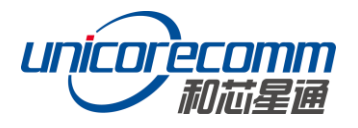

## Revision History

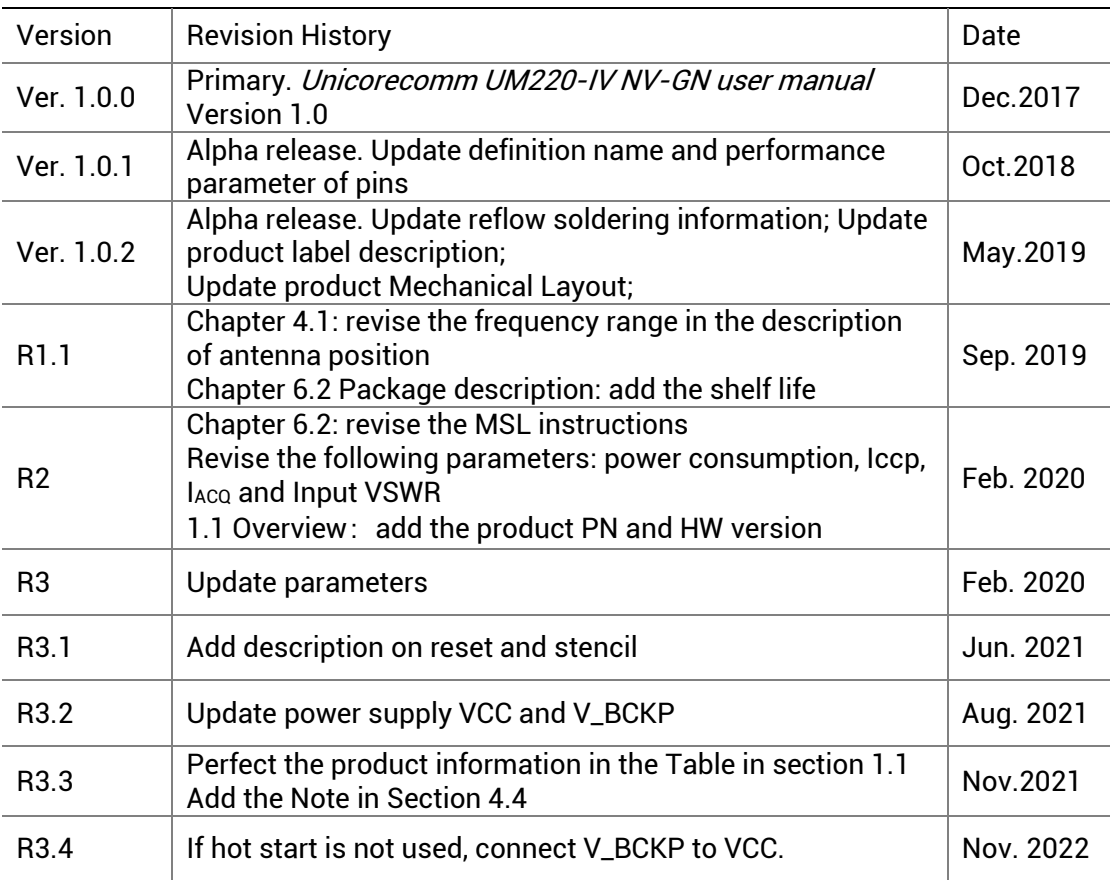

#### Disclaimer

Information in this document is subject to change without notices and does not represent a commitment on the part of Unicore Communication, Inc. No part of this manual may be reproduced or transmitted in any form or by any means, electronic or mechanical, including photocopying and recording, for any purpose without the express written permission of a duly authorized representative of Unicore Communications, Inc. The information contained within this manual is believed to be true and correct at the time of publication.

© Copyright 2009-2022 Unicore Communications, Inc. All rights reserved.

# Foreword

This document offers you information in the features of the hardware, the installation, specification and use of UNICORECOMM UM220-IV NV-GN product.

#### Readers it applies to

This document is applied to the technicians who know GNSS Receiver to some extent but not to the general readers.

#### Structure of the file

This document includes the following:

Introduction: Briefly explaining the functions, performances and installation of the product

Installation: Containing the list of the product package and the details of product installation

Technical Specification: Offering technical specifications of the product Hardware Specification: Offering all the information of hardware interface of the product Mechanical Features: Offering UM220-IV NV-GN dimensions, layout, and top views.

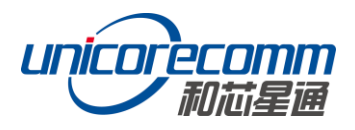

### **Contents**

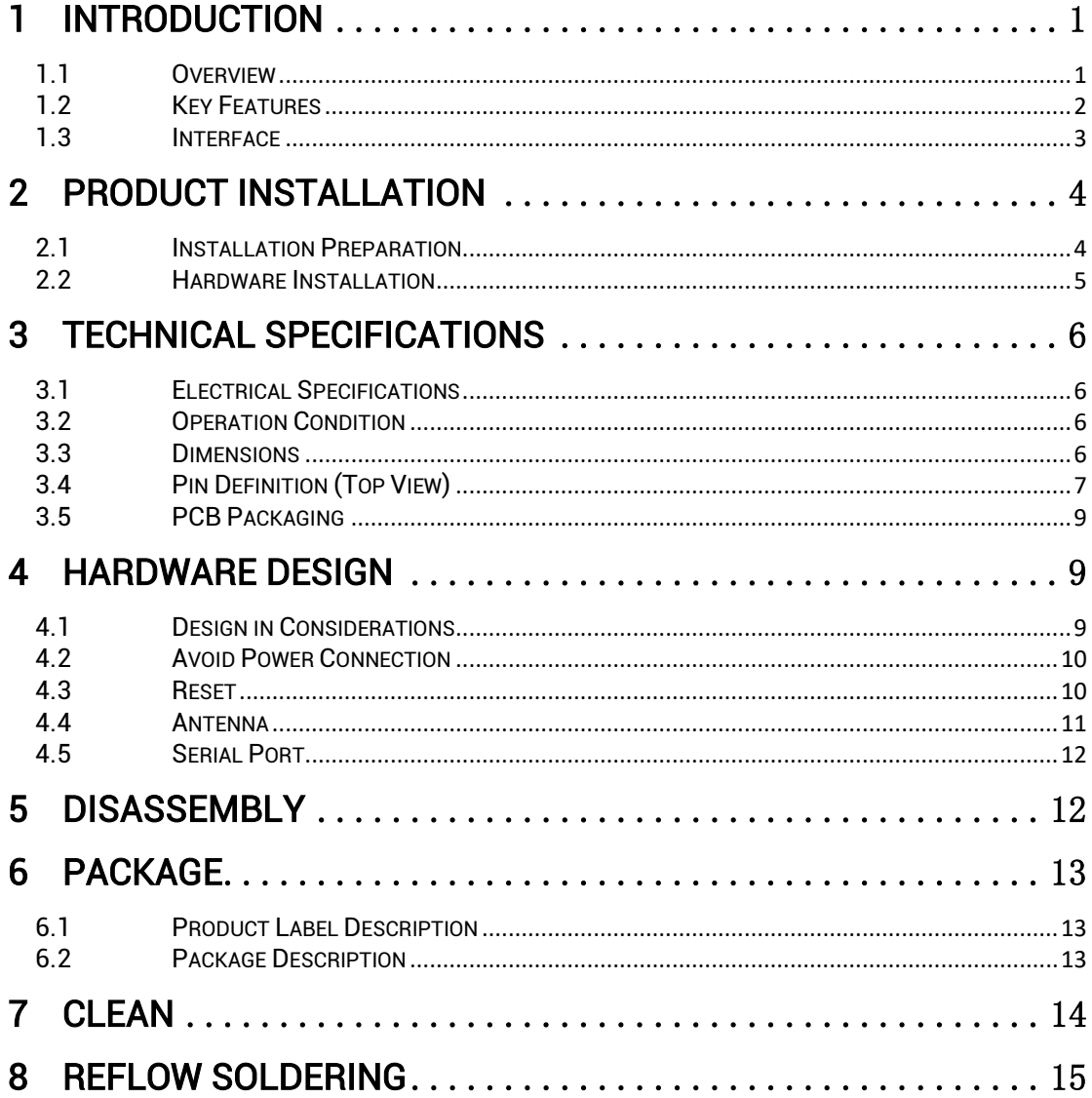

### <span id="page-4-0"></span>1 Introduction

### <span id="page-4-1"></span>1.1 Overview

UNICORECOMM UM220-IV NV-GN is a multisystem GNSS module. It is designed on the basis of UNICORECOMM's low power GNSS SoC-UFirebird™ and supports GPS L1+BDS B1/GLONASS+Galileo+QZSS dual-system joint positioning or single system positioning. It can receive the QZSS signal and support AGNSS. When connected to network, the positioning speed will be improved by UNICORECOMM's assist data service.

UM220-IV NV-GN is compact in size and uses SMT pads to support fully automatic integration of standard discharge and reflow soldering, especially suitable for low cost and low power consumption fields.

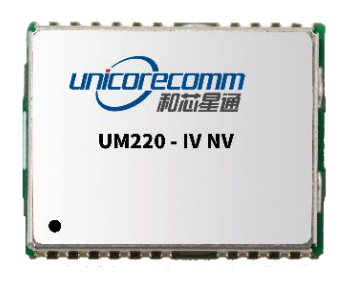

Figure 1-1 UM220-IV NV-GN Module Diagram

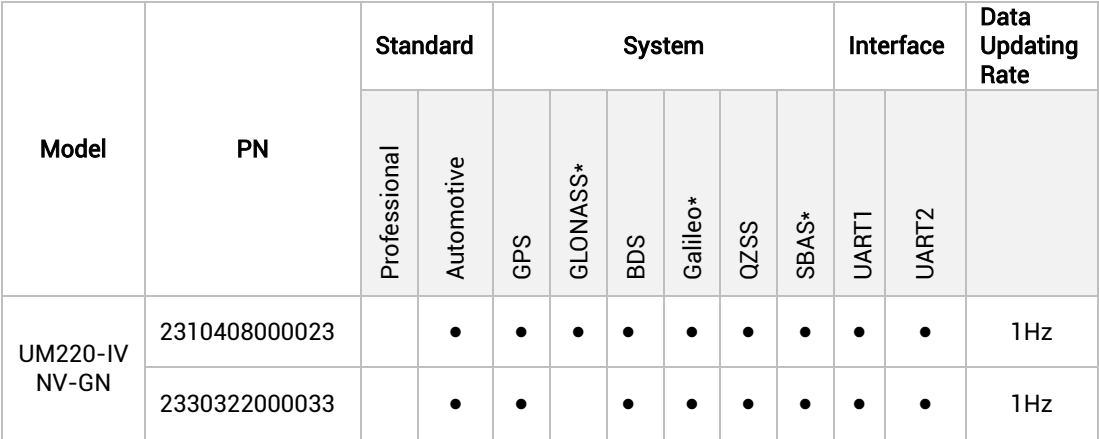

\*Only supported by the firmware with revision of 3.4.0 or above

Notice: Module order number (GN) is displayed in the lower left corner of the module (see chapter 6.1). Automotive grade product is certified by AEC-Q100 and TS16949. The operating temperature range of automotive grade and industrial grade product is -40℃  $~\sim$  +85°C.

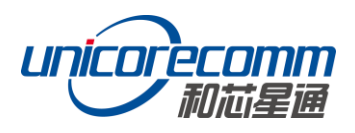

### <span id="page-5-0"></span>1.2 Key Features

| <b>Power</b>                            |                                                                                  |
|-----------------------------------------|----------------------------------------------------------------------------------|
| Voltage                                 | $+3.0 - 3.6$ VDC                                                                 |
| Power Consumption <sup>1</sup>          | 90 <sub>m</sub> W                                                                |
| <b>RF Input</b>                         |                                                                                  |
| Input VSWR                              | $≤2.5$                                                                           |
| Input Impedance                         | $50\Omega$                                                                       |
| Antenna Gain                            | $15 - 30$ dB                                                                     |
| <b>Physical Characteristics</b>         |                                                                                  |
| <b>Dimension</b>                        | 16.0*12.2*2.4mm                                                                  |
| Weight                                  | 0.8 <sub>g</sub>                                                                 |
| <b>Environment</b>                      |                                                                                  |
| <b>Operating Temperature</b>            | -40°C $\sim$ +85°C                                                               |
| <b>Storage Temperature</b>              | -45°C ~ +90°C                                                                    |
| <b>RoHS</b>                             | Accord                                                                           |
| <b>Input/ Output Data Interface</b>     |                                                                                  |
| <b>UART</b>                             | 2 UART, LVTTL. Acceptable baud rate 9600 ~ 460800bps                             |
| <b>GNSS Performance</b>                 |                                                                                  |
| Frequency                               | BDS B1: 1561.098MHZ<br>GPS L1: 1575.42MHZ<br>GLO L1: 1602.5625MHZ                |
| <b>Time to First Fix</b><br><b>TTFF</b> | Cold Start: 28s<br>Hot Start: 1s<br>Reacquisition: 1s<br>AGNSS <sup>2</sup> : 4s |
| Positioning Accuracy <sup>3</sup>       | 2.0m (Dual system horizontal, open sky)<br>3.5m (Dual system vertical, open sky) |

 $1$  Continuous positioning, typical value

-

<sup>2</sup> Timely input of assist data

<sup>3</sup> CEP, 50%

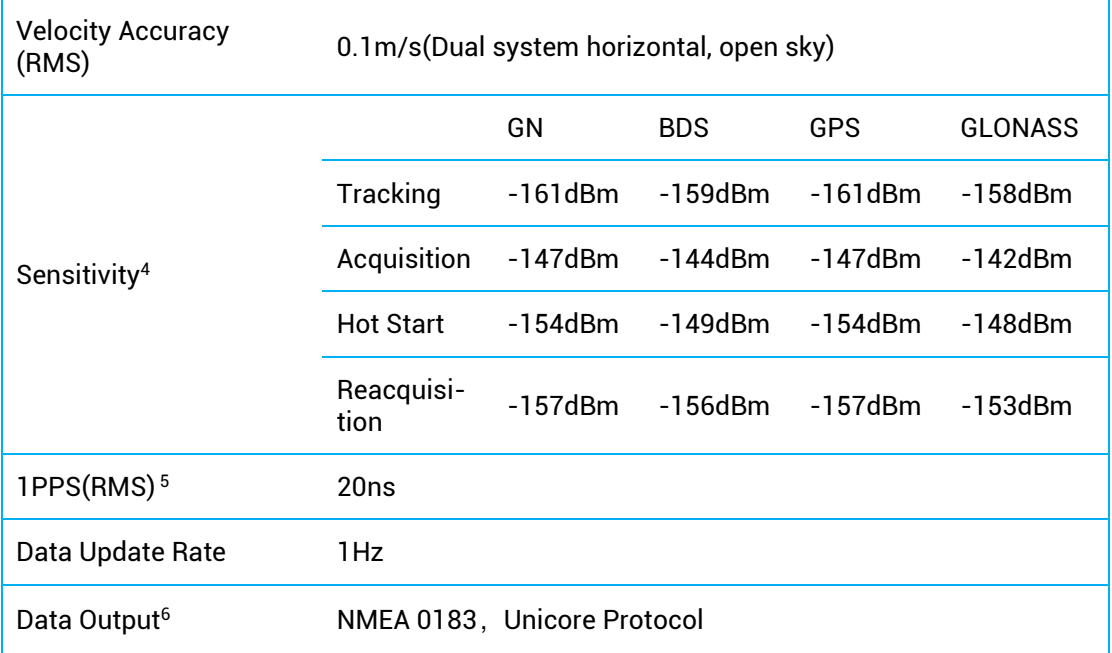

### <span id="page-6-0"></span>1.3 Interface

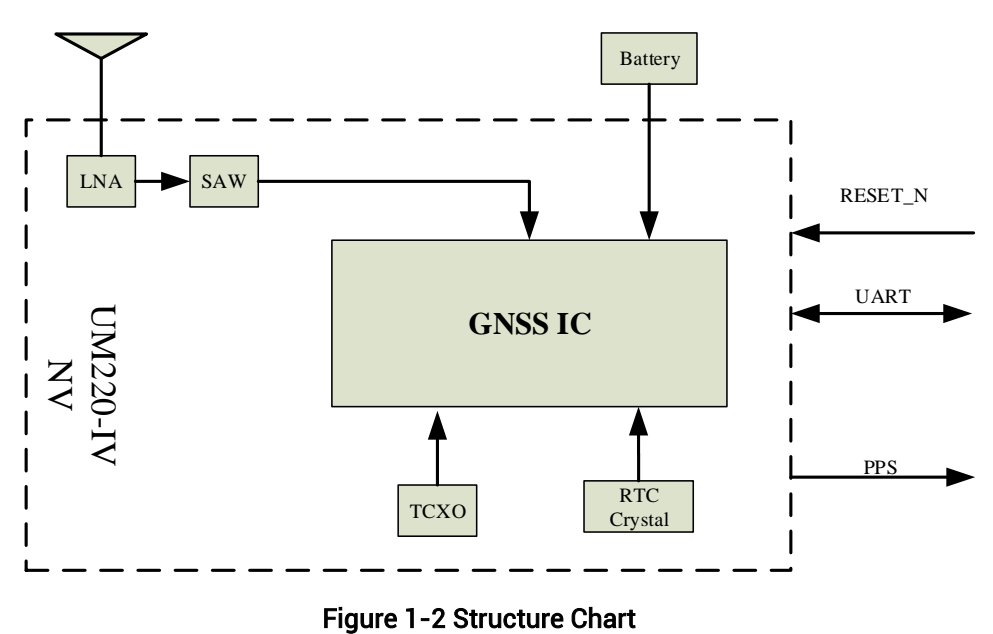

### UART

UM220-IV NV-GN module COM1 is the primary serial port, which supports data transfer and firmware upgrade function. The signal input/output level is LVTTL. The default baud rate is 115200bps, which is adjustable, and can be configured up to 460800bps. During design in, please ensure that COM1 is connected to a PC or an external processor for

-

<sup>4</sup> When C/N0 is 41db

<sup>5</sup> 1 hour statistics, timing is not recommended

<sup>&</sup>lt;sup>6</sup> Configurable, refer to *Unicore NPL Protocol Specification Ver.3.1* document or update version for details

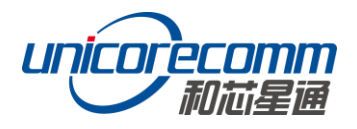

firmware upgrades.

COM2 only supports data transmission, and cannot be used for firmware upgrade purpose. It is reserved for future use.

#### 1PPS

UM220-IV NV-GN outputs 1PPS with adjustable pulse width and polarity.

### <span id="page-7-0"></span>2 Product Installation

#### <span id="page-7-1"></span>2.1 Installation Preparation

UM220-IV NV-GN Modules are Electrostatic Sensitive Devices and require special precautions when handling.

- $\triangleright$  Follow the steps in section 2.2 in the correct order
- $\triangleright$  Electrostatic discharge (ESD) may cause damage to the device. All operations mentioned in this chapter should be carried out on an antistatic workbench, wear an antistatic wrist strap and use a conductive foam pad. If an antistatic workbench is not available, wear an antistatic wrist strap and connect the other end to a metal frame to prevent the damage of ESD
- $\triangleright$  Hold the edge of the module, not in direct contact with the components
- $\triangleright$  Please check carefully whether the module has obviously loose or damaged components. If you have questions, please contact us or your local dealer.

Figure 2-1 shows the typical installation of UM220-IV NV-GN EVK suites

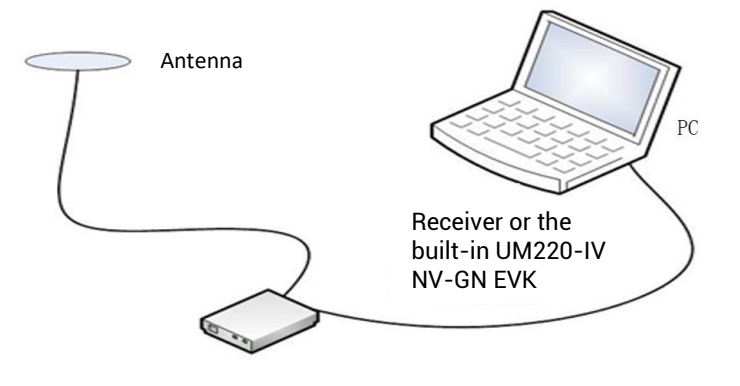

#### Figure 2-1

Please check the contents of the package carefully after receiving the package of UM220-IV NV-GN.

UM220-IV NV-GN EVK suite (with AC Adapter)

- UM220-IV NV-GN User manual
- $\triangleright$  uSTAR application package
- $\triangleright$  Qualified antenna
- $\triangleright$  Antenna connection cable
- $\triangleright$  Direct serial cable
- $\triangleright$  PC or Laptop with serial ports (Win7 or above)

Please keep the box and anti-static plastic bags for storage and handling

#### <span id="page-8-0"></span>2.2 Hardware Installation

After the above preparations, follow the steps below to install:

Step 1: Make sure to take full anti-static measures, such as wearing an anti-static

wrist strap, grounding the workbench;

Step 2: Open the UM220-IV NV-GN evaluation kit;

Step 3: Select the GNSS antenna with appropriate gain, fix it in a non-block area, using

the appropriate cable to connect the antenna with UM220 EVK;

Step 4: Connect the PC to the EVK serial port through direct serial cable;

Step 5: Power the evaluation board and initialize the UM220-IV NV-GN;

Step 6: Run the uSTAR

Step 7: Control the receiver through uSTAR to display constellations view, log messages, and receiver status.

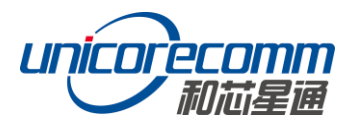

### <span id="page-9-0"></span>3 Technical Specifications

### <span id="page-9-1"></span>3.1 Electrical Specifications

#### Absolute Maximum Ratings

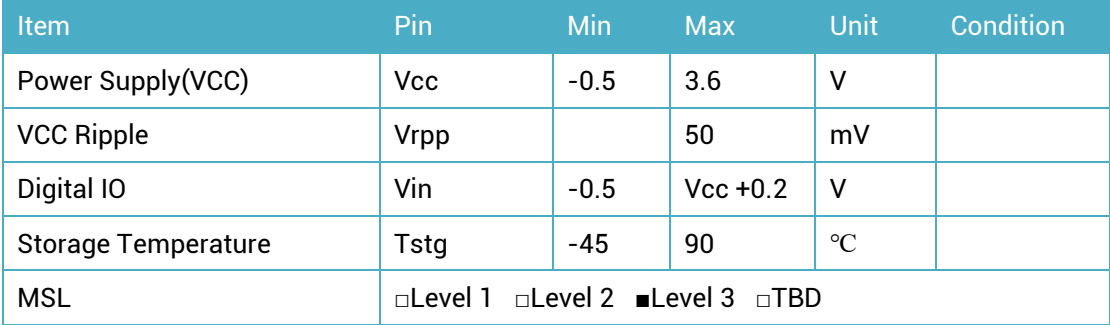

### <span id="page-9-2"></span>3.2 Operation Condition

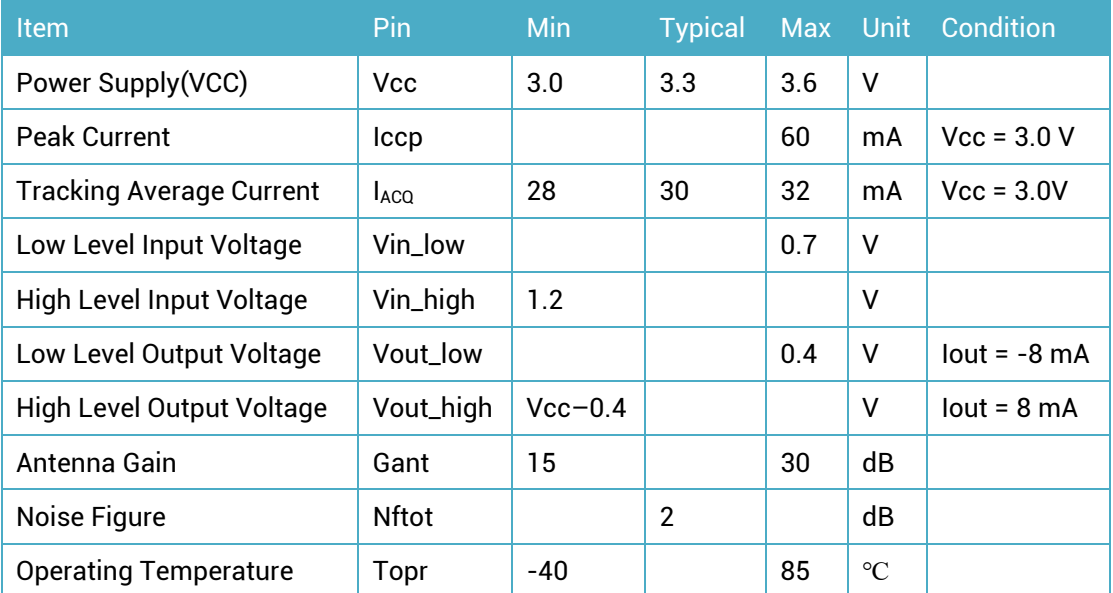

### <span id="page-9-3"></span>3.3 Dimensions

#### Table 3-1: Dimensions

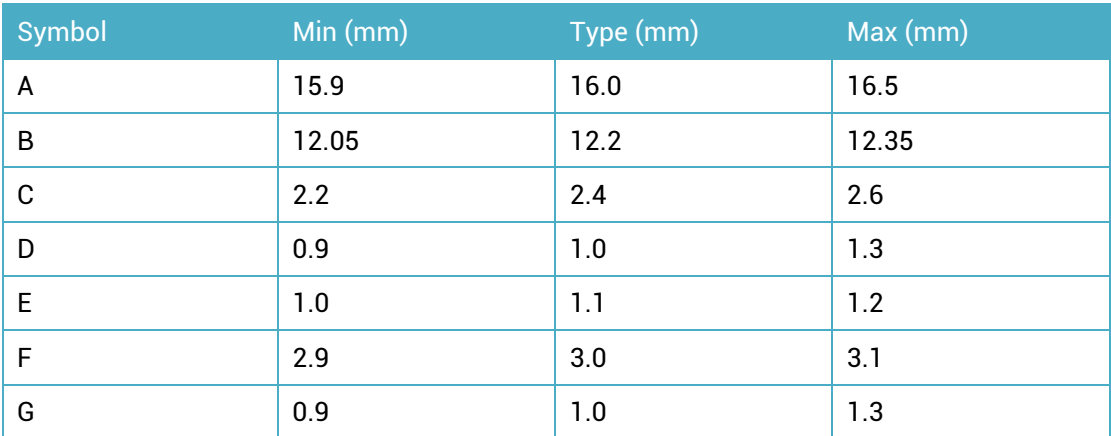

#### UM220-IV NV User Manual

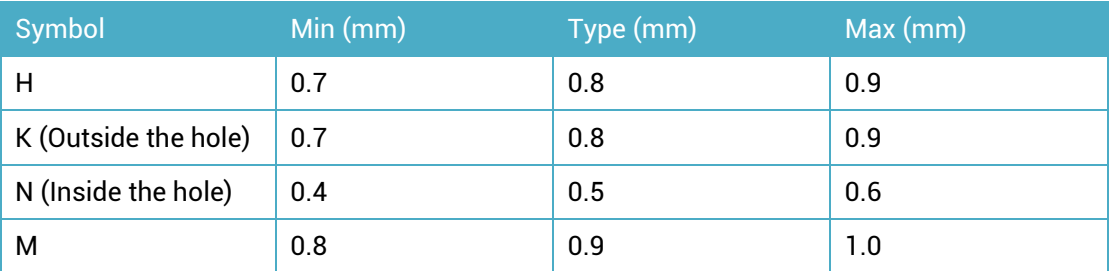

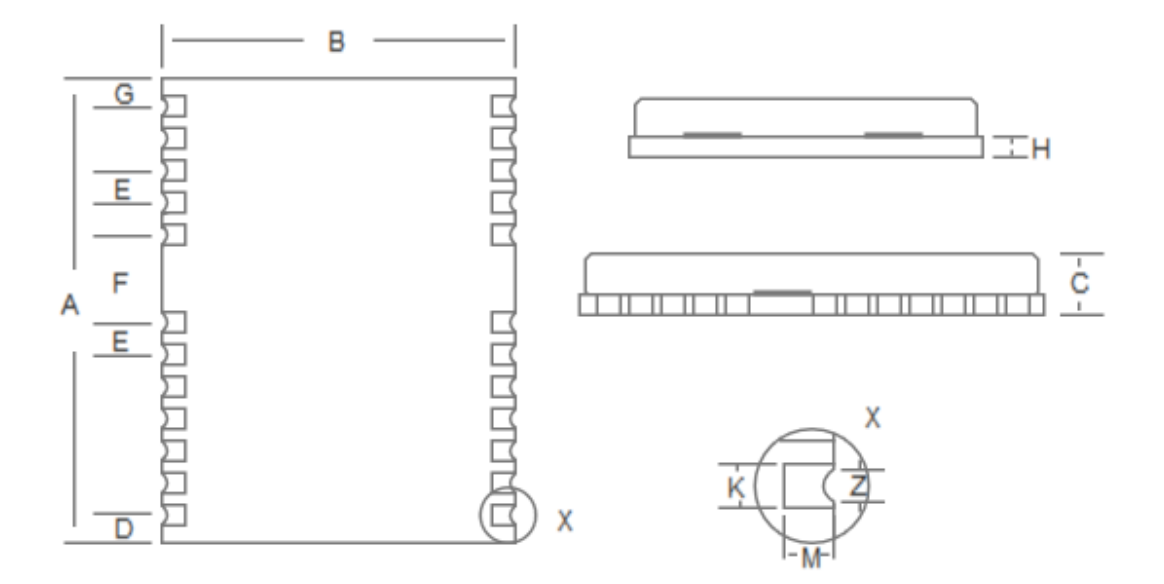

Figure 3-1 Mechanical Layout

### <span id="page-10-0"></span>3.4 Pin Definition (Top View)

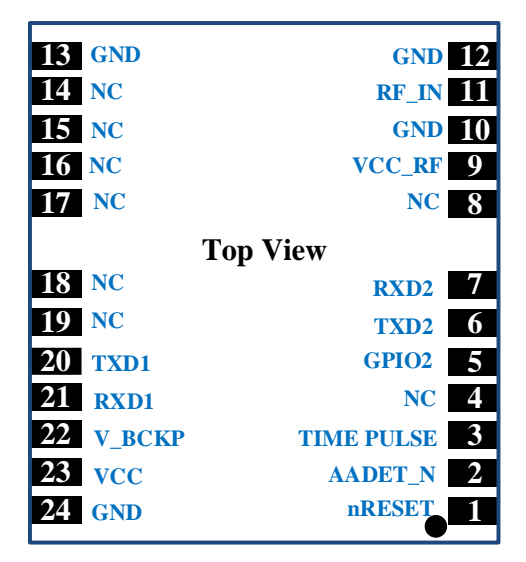

Figure 3-2 UM220-IV NV-GN Top View

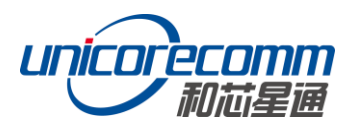

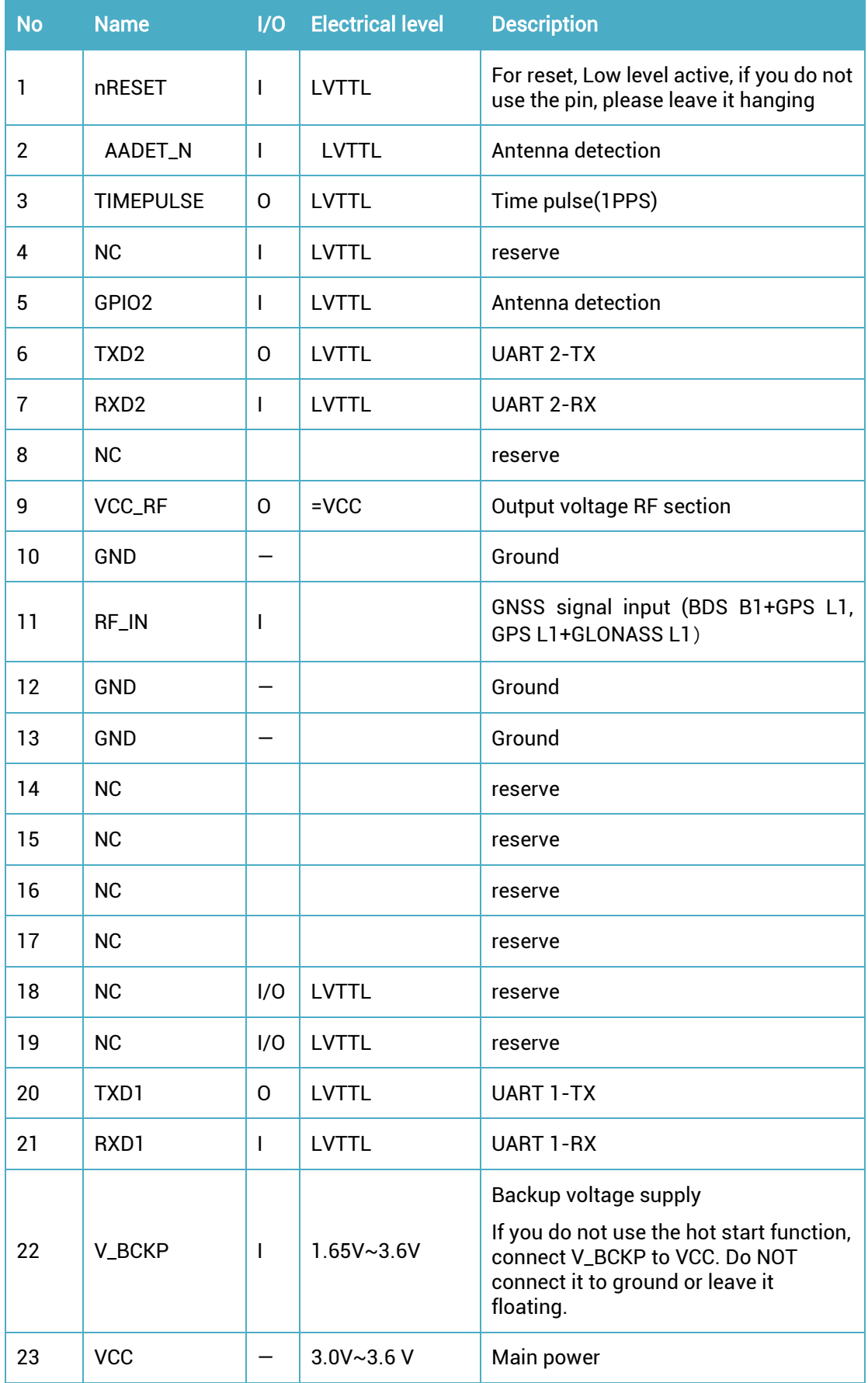

#### UM220-IV NV User Manual

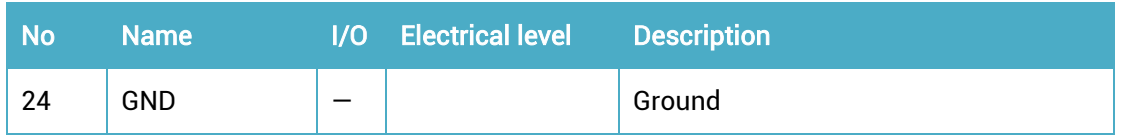

### <span id="page-12-0"></span>3.5 PCB Packaging

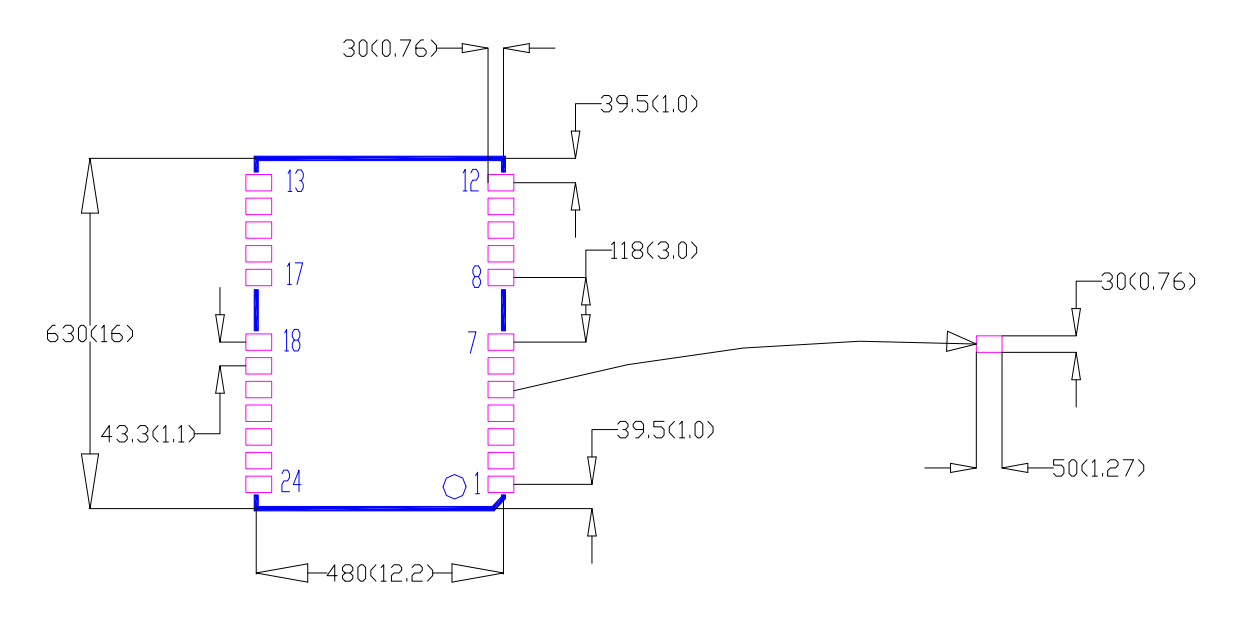

#### Figure 3-3 UM220-IV NV-GN Recommended PCB Packaging (unit: mil, in brackets: mm)

In the design of PCB solder, make sure the area of the UM220-IV NV-GN modules are fully covered with solder layer

### <span id="page-12-1"></span>4 Hardware Design

#### <span id="page-12-2"></span>4.1 Design in Considerations

To make UM220-IV NV-GN work normally, please properly connect the following:

- $\triangleright$  Connect all the GND pins to ground.
- Connect the RF\_IN signal to the antenna, and the line will keep 50Ω impedance matching
- $\triangleright$  Ensure COM1 is connected to a PC or an external processor, users can use this serial port to receive position data. COM1 is also necessary for firmware upgrades.

In order to obtain good performance, special concern should be paid during the design:

 $\triangleright$  Power supply: Stable and low ripple power is necessary for good performance. Make sure the peak to peak voltage ripple does not exceed 50mV.

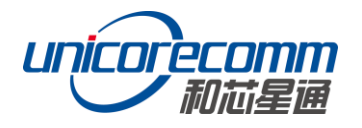

- Use LDO to ensure the purity of power supply
- Try to place LDO close to the module in layout
- Widen the power circuit or use copper pour surface to transmit current
- − Avoid walking through any high-power or high inductance devices such as a magnetic coil
- $\triangleright$  UART interfaces: Ensure that the signals and baud rate of main equipment match that of UM220-IV NV module
- $\triangleright$  Antenna interface: Make sure the antenna impedance matches, and the cable is short and smooth, try to avoid acute angles
- $\triangleright$  Antenna position: In order to ensure a good signal-to-noise ratio, the antenna should be well isolated from any electromagnetic radiation source, especially the electromagnetic radiation in the frequency range of  $1559 \sim 1607$ MHz
- $\triangleright$  Try to avoid designing in any circuits underneath UM220-IV NV-GN
- $\triangleright$  This module is a temperature sensitive device, dramatic changes in temperature will result in reduced performance. Keep it away as far as possible from any highpower high-temperature air and heating devices.

### <span id="page-13-0"></span>4.2 Avoid Power Leakage

Module input ports of UM220-IV NV-GN include: RXD and GPIO. When the module is not powered on, if there is data input in the above ports, it will form a series of power on the module VCC. When the series voltage is higher than 1.6V, it may cause a failure of starting up when the module is powered on.

Solution:

When the module is not powered on, make sure that the IO port connected by the module is in a high-resistance state or a low level to avoid power leakage.

### <span id="page-13-1"></span>4.3 Reset

If the reset pin nRESET of UM220-IV NV-GN module needs to be used, the following timing requirements must be met between the nRESET and the power supply VCC. During normal operation of the module, pulling down the nRESET pin over the 5ms can also reset the UM220-IV NV-GN.

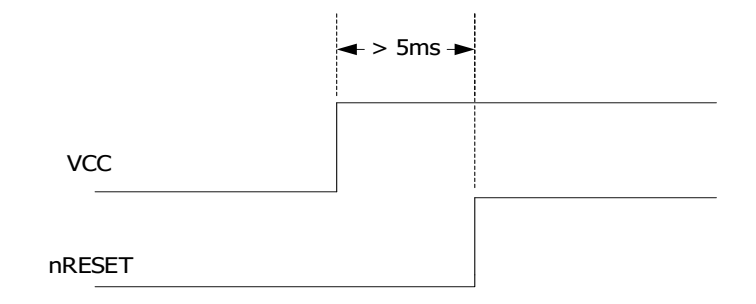

Figure 4-1 UM220-IV NV-GN Reset Requirement

### <span id="page-14-0"></span>4.4 Antenna

If UM220-IV NV-GN uses s +3V active antenna, it is suggested to use the VCC\_RF pin output to power the antenna through a feed inductor.

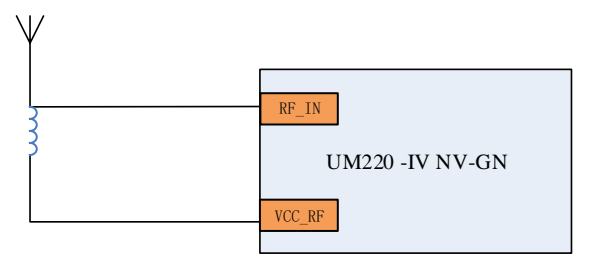

Figure 4-2 UM220-IV NV-GN Active Antenna +3V Solution

Note: If the user has a high requirement for ESD (> ± 2000 V), the user should consider other method to feed the antenna rather than using the VCC\_RF pin. In this case, it is recommended to choose a power supply chip with high ESD protection level. Gas discharge tube, varistor, TVS tube and other high-power protective devices may also be used in the power supply circuit to further protect the module from ESD damage or other Electrical Over-Stress (EOS).

If the UM220-IV NV-GN uses an active antenna other than +3V, the bias voltage V\_BIAS required by the antenna is supplied to the antenna through a feed inductor.

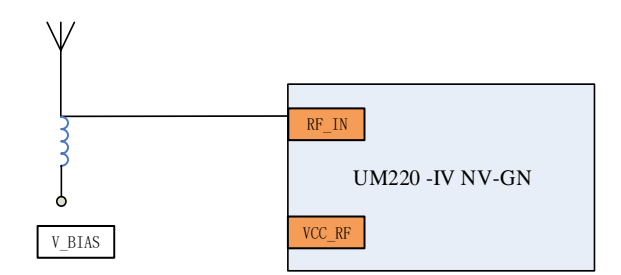

Figure 4-3 UM220-IV NV-GN Active Antenna (Other Than +3V) Solution

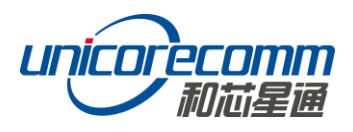

If UM220-IV NV-GN uses a passive antenna, the antenna should be directly connected to RF\_IN pin, while VCC\_RF can be suspended. It should be noted that the use of passive antennas may cause a decrease in GNSS performance compared to active antennas.

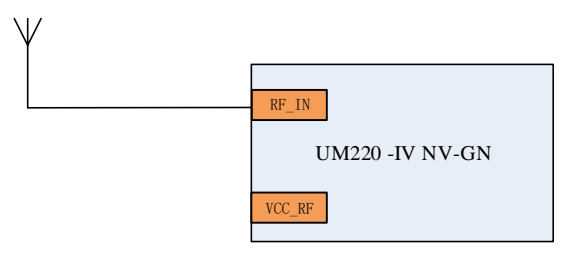

Figure 4-4 UM220-IV NV-GN Passive Antenna Solution

### <span id="page-15-0"></span>4.5 Serial Port

UM220-IV NV-GN has two LVTTL serial ports, for PC connection, please use a RS232 voltage level converter.

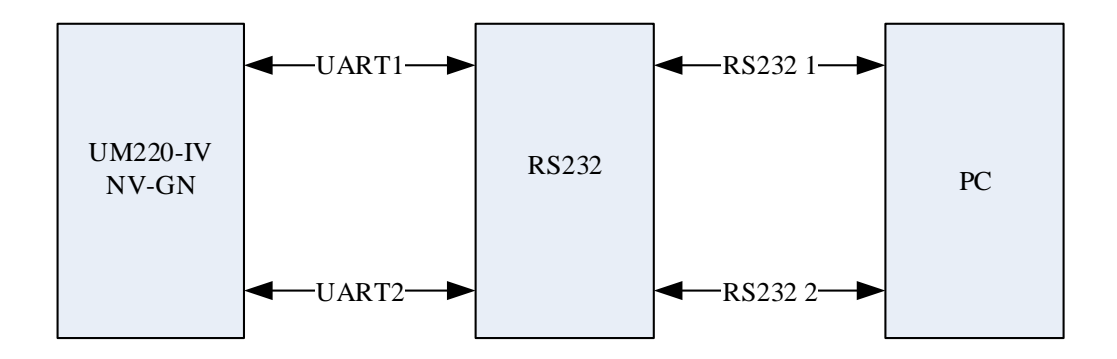

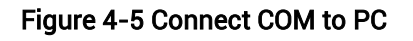

### <span id="page-15-1"></span>5 Disassembly

When it is necessary to remove the module, it is recommended to melt the soldering tin of the pins on both sides of the module with an electric soldering iron and remove the module with tweezers. Do not use other means to remove the module (such as using a hot air gun to blow module), or it may lead to module damage.

### <span id="page-16-0"></span>6 Package

### <span id="page-16-1"></span>6.1 Product Label Description

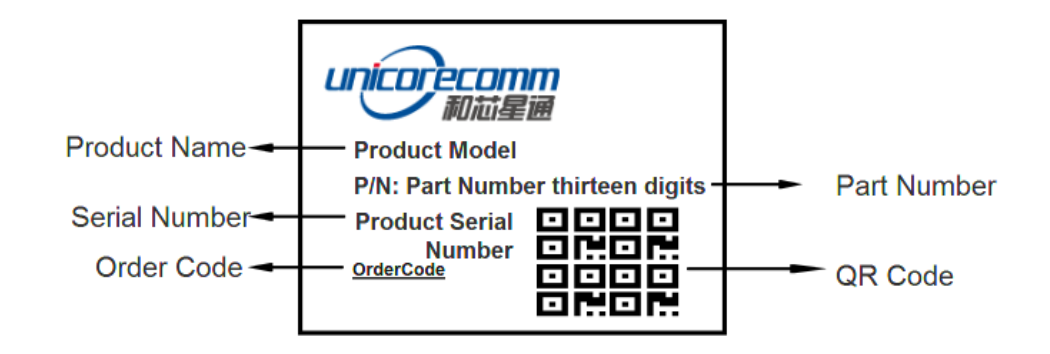

### <span id="page-16-2"></span>6.2 Package Description

The UM220-IV NV-GN module is packaged in vacuum sealed aluminum foil antistatic bag with desiccant and moisture-proof agent. When using reflow welding process to weld modules, please strictly comply with IPC standard to conduct humidity control on modules. As packaging materials such as carrier belt can only withstand the temperature of 65 degrees Celsius, modules should be removed from the packaging during baking.

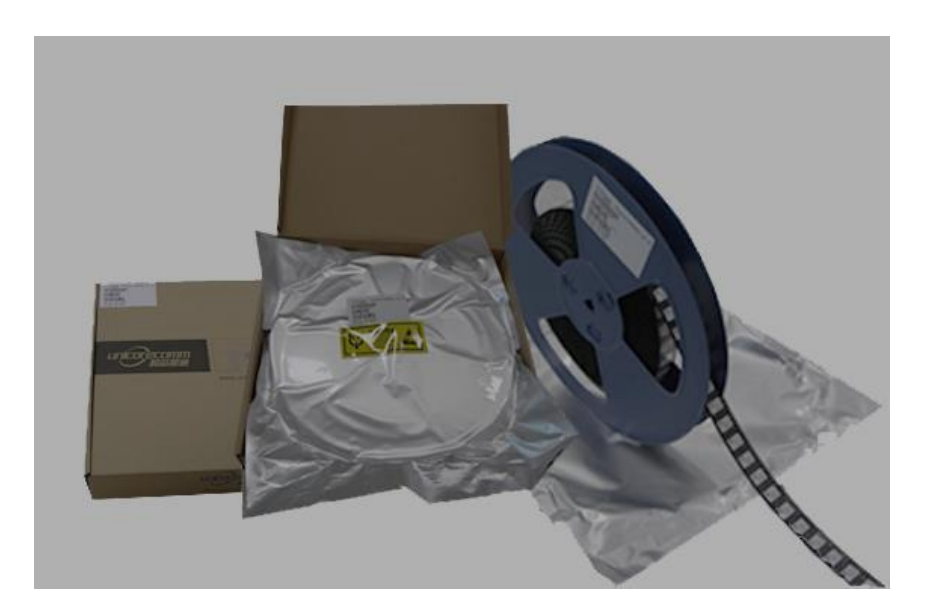

Figure 6-1 Module Package

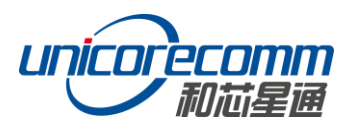

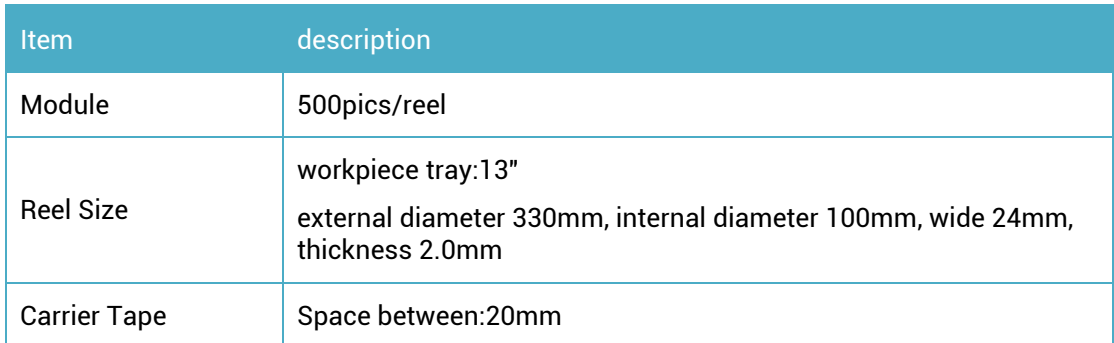

Check the humidity indicator card before soldering. The 30% indication is blue for normal conditions, as shown in figure 6-2. Bake modules firstly before soldering if the 30% indication turns pink, as shown in figure 6-3. The UM220-IV NV-GN modules are rated at MSL level 3. For more MSL information, please visit www.jedec.org.

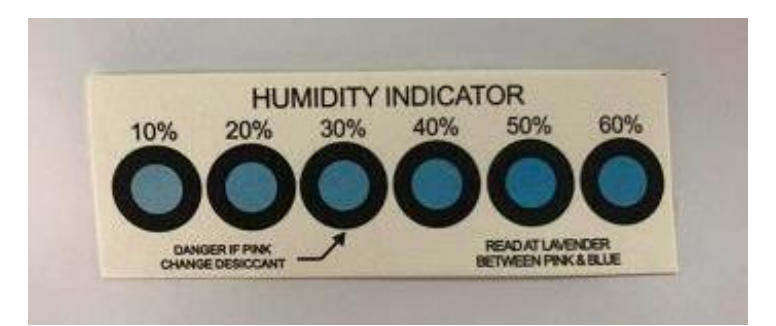

Figure 6-2 The 30% Indication Is Blue

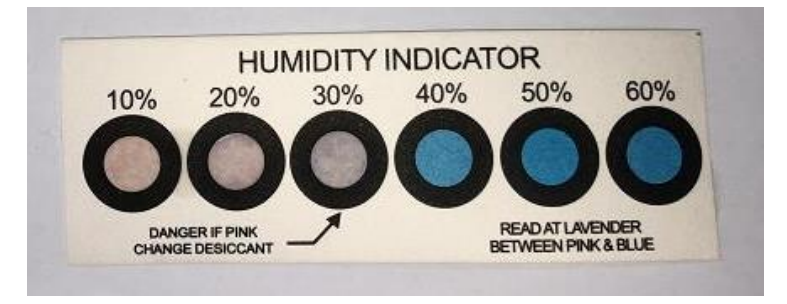

Figure 6-3 The 30% Indication Is Pink

The shelf life of UM220-IV NV-GN is one year.

### <span id="page-17-0"></span>7 Clean

Do not use alcohol or other organic solvents to clean, or it may lead to flux residues seeping into the shielding shell, causing mildew and other problems.

### <span id="page-18-0"></span>8 Reflow Soldering

In order to avoid device falling off, the module should be placed on the top of the main board during welding. Reflow soldering temperature curve is recommended as shown in figure 8-1 below (M705-GRN360 is recommended for solder paste).

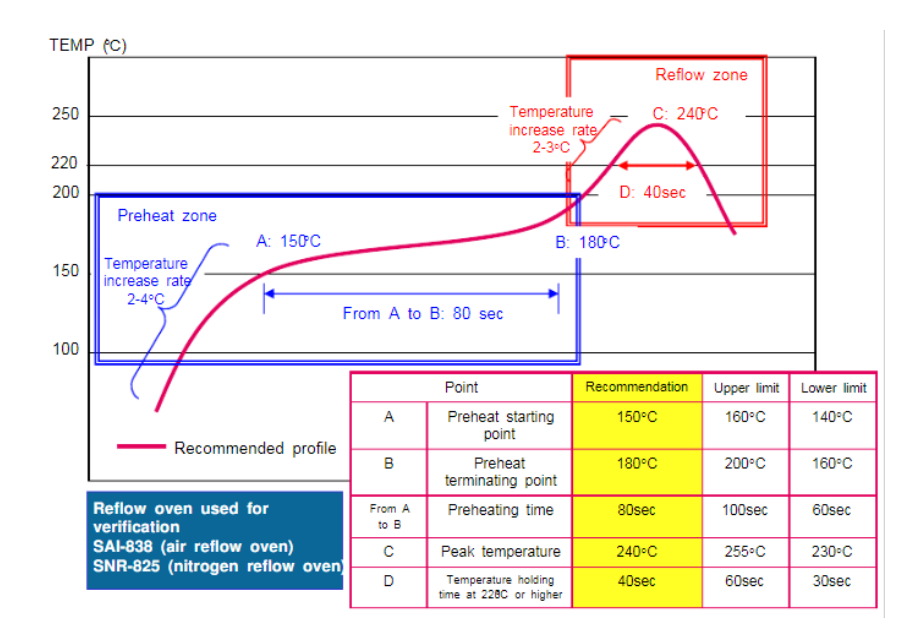

#### Figure 8-1 Reflow Soldering Profile

Note: The apertures in the stencil need to meet the customer's own design requirements and inspection specifications, and the thickness of the stencil should be above 0.15mm, and 0.18mm is recommended.

#### 和芯星通科技(北京)有限公司

#### Unicore Communications, Inc.

北京市海淀区丰贤东路 7 号北斗星通大厦三层 F3, No.7, Fengxian East Road, Haidian, Beijing, P.R.China, 100094 www.unicorecomm.com

Phone: 86-10-69939800

Fax: 86-10-69939888

info@unicorecomm.com

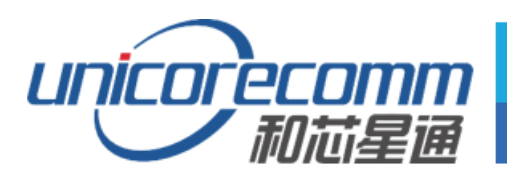

www.unicorecomm.com